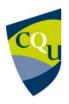

# **EDSE14005** Manufacturing

Term 2 - 2017

Profile information current as at 17/05/2024 02:24 pm

All details in this unit profile for EDSE14005 have been officially approved by CQUniversity and represent a learning partnership between the University and you (our student). The information will not be changed unless absolutely necessary and any change will be clearly indicated by an approved correction included in the profile.

# **General Information**

### Overview

As a capstone unit to the suite of Industrial Technology and Design (INTAD) units, this unit engages pre-service teachers with their larger role in the agenda of the delivery of integrated Science, Technology, Engineering and Maths (STEM) education. This unit challenges pre-service teachers to engage secondary school students in an interdisciplinary and applied approached which will excite and engage them with real world application and problem solving. The unit brings together the required hand skills and understanding from the preceding INTAD units to develop a program that will inspire young people with a manufacturing interest towards careers that will build our nation. With the support of the Re-Engineering Australia Foundation, this unit seeks to redress the disjointed approach to STEM with a cohesive learning paradigm which combines these strands on a platform of innovation and creativity.

### Details

Career Level: Undergraduate

Unit Level: Level 4 Credit Points: 6

Student Contribution Band: 7

Fraction of Full-Time Student Load: 0.125

# Pre-requisites or Co-requisites

30 credit points (5 units) from the Industrial Technology and Design minor.

Important note: Students enrolled in a subsequent unit who failed their pre-requisite unit, should drop the subsequent unit before the census date or within 10 working days of Fail grade notification. Students who do not drop the unit in this timeframe cannot later drop the unit without academic and financial liability. See details in the <a href="Assessment Policy and Procedure (Higher Education Coursework)">Assessment Policy and Procedure (Higher Education Coursework)</a>.

# Offerings For Term 2 - 2017

• Distance

# Attendance Requirements

All on-campus students are expected to attend scheduled classes – in some units, these classes are identified as a mandatory (pass/fail) component and attendance is compulsory. International students, on a student visa, must maintain a full time study load and meet both attendance and academic progress requirements in each study period (satisfactory attendance for International students is defined as maintaining at least an 80% attendance record).

## Residential Schools

This unit has a Compulsory Residential School for distance mode students and the details are: Click here to see your <u>Residential School Timetable</u>.

# Website

This unit has a website, within the Moodle system, which is available two weeks before the start of term. It is important that you visit your Moodle site throughout the term. Please visit Moodle for more information.

# Class and Assessment Overview

### Recommended Student Time Commitment

Each 6-credit Undergraduate unit at CQUniversity requires an overall time commitment of an average of 12.5 hours of study per week, making a total of 150 hours for the unit.

# Class Timetable

### **Regional Campuses**

Bundaberg, Cairns, Emerald, Gladstone, Mackay, Rockhampton, Townsville

### **Metropolitan Campuses**

Adelaide, Brisbane, Melbourne, Perth, Sydney

### Assessment Overview

1. Practical Assessment

Weighting: 50% 2. **Portfolio** Weighting: 50%

# **Assessment Grading**

This is a graded unit: your overall grade will be calculated from the marks or grades for each assessment task, based on the relative weightings shown in the table above. You must obtain an overall mark for the unit of at least 50%, or an overall grade of 'pass' in order to pass the unit. If any 'pass/fail' tasks are shown in the table above they must also be completed successfully ('pass' grade). You must also meet any minimum mark requirements specified for a particular assessment task, as detailed in the 'assessment task' section (note that in some instances, the minimum mark for a task may be greater than 50%). Consult the <u>University's Grades and Results Policy</u> for more details of interim results and final grades.

# **CQUniversity Policies**

# All University policies are available on the CQUniversity Policy site.

You may wish to view these policies:

- Grades and Results Policy
- Assessment Policy and Procedure (Higher Education Coursework)
- Review of Grade Procedure
- Student Academic Integrity Policy and Procedure
- Monitoring Academic Progress (MAP) Policy and Procedure Domestic Students
- Monitoring Academic Progress (MAP) Policy and Procedure International Students
- Student Refund and Credit Balance Policy and Procedure
- Student Feedback Compliments and Complaints Policy and Procedure
- Information and Communications Technology Acceptable Use Policy and Procedure

This list is not an exhaustive list of all University policies. The full list of University policies are available on the CQUniversity Policy site.

# Previous Student Feedback

# Feedback, Recommendations and Responses

Every unit is reviewed for enhancement each year. At the most recent review, the following staff and student feedback items were identified and recommendations were made.

Feedback from Students Course Evaluations and feedback from residential School.

### **Feedback**

Practical workshop at the Residential School are excellent and provide students with great learning experiences.

### Recommendation

Continue intensive residential Schools workshops.

# **Unit Learning Outcomes**

# On successful completion of this unit, you will be able to:

- 1. Plan and develop a STEM program based on a suite of design and construction activities.
- 2. Apply skills sequences and procedures using CAD/CAM, virtual modelling techniques and appropriate discipline specific teaching techniques.
- 3. Apply problem solving, planning, sequencing, implementing and assessing strategies to STEM applications and processes to promote STEM education including the application of innovation.
- 4. Critically evaluate the design and manufacture of STEM teaching and production processes.
- 5. Apply appropriate workplace health and safety and maintenance practices when engaging in design and manufacturing activities.

This unit aligns with the following Australian Professional Standards for Teachers (Graduate Career Stage):

### Standard 2: Know the content and how to teach it

- 2.1 Content and teaching strategies of the teaching area
- 2.2 Content selection and organisation

### Standard 4: Create and maintain supportive and safe learning environments

4.4 Maintain student safety

### Standard 7: Engage professionally with colleagues, parents/carers and the community

N/A Introductory Intermediate Graduate Professional Advanced

7.2 Comply with legislative, administrative and organisational requirements

# Alignment of Learning Outcomes, Assessment and Graduate Attributes

| Level Level Level L              | evel Level      | Leve              | l |   |   |   |  |  |  |
|----------------------------------|-----------------|-------------------|---|---|---|---|--|--|--|
| Alignment of Assessment Tasks to | o Learning Outc | omes              |   |   |   |   |  |  |  |
| Assessment Tasks                 |                 | Learning Outcomes |   |   |   |   |  |  |  |
|                                  |                 | 1                 | 2 | 3 | 4 | 5 |  |  |  |
| 1 - Practical Assessment - 50%   |                 | •                 | • | • | • | • |  |  |  |
| 2 - Portfolio - 50%              |                 | •                 | • | • | • | • |  |  |  |

Alignment of Graduate Attributes to Learning Outcomes

| raduate Attributes L                                |                     |     |    |   | Learning Outcomes |   |   |   |   |    |
|-----------------------------------------------------|---------------------|-----|----|---|-------------------|---|---|---|---|----|
|                                                     |                     |     |    |   |                   | 1 | 2 | 3 | 4 | 5  |
| 1 - Communication                                   |                     |     |    | • | •                 | • | • | • |   |    |
| 2 - Problem Solving                                 |                     |     |    | • | •                 | • | • | • |   |    |
| 3 - Critical Thinking                               |                     |     |    | • | •                 | • | • | • |   |    |
| 4 - Information Literacy                            |                     |     |    | • | •                 | • | • | • |   |    |
| 5 - Team Work                                       |                     |     |    | • | •                 | • | • | • |   |    |
| 6 - Information Technology Competence               |                     |     |    | • | •                 | • | • | • |   |    |
| 7 - Cross Cultural Competence                       |                     |     |    |   |                   | • | • | • | • | •  |
| 8 - Ethical practice                                |                     |     |    |   |                   | • | • | • | • | •  |
| 9 - Social Innovation                               |                     |     |    |   |                   |   |   |   |   |    |
| 10 - Aboriginal and Torres Strait Islander Cultures |                     |     |    |   |                   |   |   |   |   |    |
| Alignment of Assessment Tasks to Graduate           | e Attri             | but | es |   |                   |   |   |   |   |    |
| Assessment Tasks                                    | Graduate Attributes |     |    |   |                   |   |   |   |   |    |
|                                                     | 1                   | 2   | 3  | 4 | 5                 | 6 | 7 | 8 | 9 | 10 |
| 1 - Practical Assessment - 50%                      | •                   | •   | •  | • | •                 | • | • | • |   |    |
| 2 - Portfolio - 50%                                 | •                   | •   | •  | • | •                 | • | • | • |   |    |

# Textbooks and Resources

# **Textbooks**

There are no required textbooks.

# **Additional Textbook Information**

Students will need to access to the following:

- Autodesk Inventor Professional 2016
- Autodesk Flow Design 2016
- http://www.autodesk.com/education/free-software/all
- F1 in Schools Rules and regulations (2015 Technical Regulations)
- http://rea.org.au/wp-content/uploads/Australian-Technical-Regulations-v1.pdf
- Car Aerodynamics Basics and How-To Design Tips
- http://www.buildyourownracecar.com/race-car-aerodynamics-basics-and-design/
- Autodesk Flow PDF Instructions

http://static-dc.autodesk.net/content/dam/autodesk/www/industries/education/docs/Introduction\_to\_Autodesk\_Flow\_Design\_F1 in Schools Screen Version %20R1.pdf

- Senior Graphics Syllabus 2013
- https://www.gcaa.gld.edu.au/senior/subjects/ict-design/graphics-2013
- Australian Curriculum description of the Processes and Production Skills follow similar
- http://www.australiancurriculum.edu.au/technologies/design-and-technologies/curriculum/f-10?layout=1#level9-10

# IT Resources

### You will need access to the following IT resources:

- CQUniversity Student Email
- Internet
- Unit Website (Moodle)

# Referencing Style

All submissions for this unit must use the referencing style: <u>American Psychological Association 6th Edition (APA 6th edition)</u>

For further information, see the Assessment Tasks.

# **Teaching Contacts**

**Brad Connolly** Unit Coordinator

b.connolly@cqu.edu.au

# Schedule

### Week 1 - 10 Jul 2017

Module/Topic Chapter Events and Submissions/Topic

Readings/Clips (Introduction to STEM) Bringing Science to Life: What is STEM?

https://www.youtube.com/watch7v=faMRXPhKntM&feature=youtu.be https://www.youtube.com/watch7v=faMRXPhKntM&feature=youtu.be https://www.youtube.com/watch7v=faMRXPhKntM&feature=youtu.be

https://www.youtube.com/watch:v=mi\_prosinise Project Based Learning: Explained https://www.youtube.com/watch?v=LMCZvGesR28

STEM hub for schools

https://learningplace.eq.edu.au/cx/resources/file/0fc6062c-a582-4c7b-9313-dc453c8d8901/1/index.html QLD Government Education

or http://www.education.gld.gov.au/stem/ and follow the link the STEM hub.

Introduction to STEM Applications of STEM in Schools

or http://www.educauon.go.go. National School STEM Strategy Associanceuncil.edu.au/site/DefaultSite/filesystem nts/National%20STEM%20School%20Education%20Strategy.pdf

Readings/Clips (STEM application in Schools - Robotics)
First Robotics Competition
Http://first.robotics-competition/
What's FIRST Robotics Competition (FRC) - full version

https://www.youtube.com/watch?v=hcS7M4sY0f0
Association of Independent Schools NSW (Clear definition of STEM and links to examples and resources)
https://www.aisnsw.edu.au/Services/Partnerships in Education/STEM/Pages/About.asox

Association of integerited in Scriptions Roy (Lead definition in Steep 4 in Initial Steep 4 in Resources)

Step 1. Read quiz guideline document. Step 2. View the 3 introduction to STEM media clips, read the STEM hub for schools homepage, read NATIONAL STEM SCHOOL EDUCATION STRATEGY document. Step 3. Answer Introduction to STEM quiz questions.

Step 4. View the media clip and read First Robotics Competition website. Step 5. Answer STEM application in schools quiz questions.

Week 2 - 17 Jul 2017

Assessment Item 1A

Module/Topic Chapter

F1 in Schools Singapore Closing Film

 $\underline{https://www.youtube.com/watch?v=qh\_ZPVtSngY}$ 

F1 in Schools

Assessment Item 1A Introduction to F1 in Schools Applications of STEM in Schools http://rea.org.au/f1-in-schools/ F1 in Schools 2016-2017 Australian Rules and Regulations (Car Design Specifications) http://rea.org.au/wp-content/uploads/2016-2017-Australian-Technical-Regulations-v1-19-April.pdf

**Step 1.** View the F1 in Schools Singapore Closing Film. **Step 2.** Read quiz guidelines document. **Step 3.** Investigate the F1 in Schools website. **Step 4.** Complete F1 in Schools quiz. **Step 5.** 

Read the 2016-2017 Australian Technical Regulations. Step 6. Complete technical Regulations Ouiz.

Module/Topic Chapter

Introduction to Assessment Items 1B

Readings

Teach Engineering Website Curriculum for K-12 Teachers (Click Next and

https://www.teachengineering.org/engrdesignprocess.php

QLD Senior Graphics Syllabus Pages 4-6 Course Organisation (Suggest

https://www.gcaa.gld.edu.au/downloads/senior/snr graphics 2013 syll.pdf

organisers and resources)

http://www.technologystudent.com/designpro/despro1.htm

Downloads

Autodesk Inventor 2016 Autodesk Flow 2016

Autodesk Community Get Free Software (You will need your student

email)

http://www.autodesk.com/education/free-software/all

Download design folio template and example. Step 3. Familiarise yourself with the various stages of the design process by viewing the teach engineering website link, and QLD Senior Graphics Syllabus pages 4-6. Technology student website also has a detailed description with resources of how to engage within the design process. Step 4. Create an account with Autodesk, and then download Autodesk Inventor Professional and Autodesk Flow Design 2016 or 2017. Step 6. Create a folder titled WARMUPS for you CAD files. Step 7. View and practice

tutorial CAD files into the WARMUPS folder.

Set - Assessment Item 1A (Introduction to STEM quiz 10X) Set - Assessment Item 1A (STEM application in schools quiz 10X)

**Events and Submissions/Topic** 

Set - Assessment Item 2A (F1 in Schools quiz 10X)

Set - Assessment Item 2A (Technical

**Events and Submissions/Topic** 

Regulations quiz 10X)

Week 3 - 24 Jul 2017

CAD Car Model

Design Folio Exemplar

read each step outline)

suitable design tasks)

Technology Students Design Process Resources (Useful graphic

**CAD Tutorial Clips** 

Autodesk Inventor Professional Tutorial Clips 1, 2, 3 & 4. Step 1. Read portfolio assessment items 1B and 1C outlines. Step 2.

Autodesk Inventor Tutorial Clips 1 to 4. Step 8. Save all introduction

Due - Assessment Item 1A (Introduction to STEM quiz 10X) Due - Assessment Item 1A (STEM application in schools quiz 10X) Due - Assessment Item 1A (F1 in Schools quiz 10X) Due - Assessment Item 1A (Technical

Regulations quiz 10X) Set - Assessment Item 1B (CAD Car

Model)

Set - Assessment Item 1C (Design Folio Exemplar)

Week 4 - 31 Jul 2017

Assessment Items 1B & 1C

Design Folio Exemplar

CAD Car Model

Module/Topic Chapter

**Events and Submissions/Topic** 

Complete Stage 1 of the Design Folio

Car Aerodynamics Basics How-to Design Tips

http://www.buildyourownracecar.com/race-car-aerodynamics-basics-and-design

F1 in Schools 2016-2017 Australian Rules and Regulations (Car Design Specifications) http://rea.org.au/wp-content/uploads/2016-2017-Australian-Technical-Regulations-v1-19-April.pdf

Step 1. Visit the Build Your Own Race Car website and Read Car Aerodynamics Basics and How-

To Design Tips. **Step2.** Revise the Technical Rules and Regulations for the F1 in Schools competition **Step 3.** Complete Design Criteria page of the design folio.

Week 5 - 07 Aug 2017

Module/Topic Chapter (Car Criteria)

**Events and Submissions/Topic** 

CAD Tutorial Clips Autodesk Inventor Professional Tutorial Clips 5 - 26 Please note:

New projects with various parts should be saved in an assigned folder. **CAD Tutorials 1 - 4** part files are to be saved in a folder title **WARMUPS**. **CAD Tutorials 5 - 26** part, assembly, drawing, render and flow design files are to be saved in a folder titled

**ALL CAD files** created for **your final race car** design are to be saved in a folder titled **CO2CAR2**.

Important:

CO2CAR1.

The Car Body Manufacture CAD File is due: 19/09/16 (Week 9) for scrutineering. This is to ensure you are able to participate successfully in the residential school component of the unit. Feedback will be provided if changes are required to make the design suitable for machining. Please save the CAD file in the following format: Last name.

following format: Last name \_ First name CAR2manufacture

Remember:

Back up your CAD files by saving them in multiple places.

Do not design the overall length of your CO2 car beyond 200mm.

**Step 1.** View CAD tutorials 1 - 4. **Step 2.** Create models from CAD tutorials 1 - 4. **Step 3.** Save models created in tutorials 1 - 4 in a folder titled WARMUPS. **Step 4.** Start to view CAD tutorials 5 -26. **Step 5.** Begin to create the CAD Car Model. **Step 6.** Save all files for the CAD Car in a folder titled

Complete C02CAR1 (tutorial car)

## Vacation Week - 14 Aug 2017

Assessment Items 1B & 1C

Design Folio Exemplar

CAD Car Model

Module/Topic

Chapter

C02CAR1.

**Events and Submissions/Topic** 

## Week 6 - 21 Aug 2017

Module/Topic Chapter

Events and Submissions/Topic

Draw a Box provides step by step instructions on how to draw (Click on learn and view lessons 6

x 7)

http://drawabox.com/ Car Aerodynamics Basics How-to Design Tips

Assessment Items 1B & 1C CAD Car Model Design Folio Exemplar http://www.buildyourownracecar.com/race-car-aerodynamics-basics-and-design/F1 in Schools 2016-2017 Australian Rules and Regulations (Car Design Specifications) http://rea.org.au/wp-content/uploads/2016-2017-Australian-Technical-Regulations-v1-19-April.pdf

http://trea.org.au/wp-content/uploads/2016-2017-Australian-Technical-Regulations-v1-19-April.pdf
Step 1. View Draw a Box step by step instructions on how to draw (Click on learn and view lessons 6 & 7). Step 2. Refer to the 2016-2017 Australian Technical Regulations and Build Your Own Race Car website and Read Car Aerodynamics Basics and How-To Design Tips. Step 3.
Complete stage 2 of the design folio (Car Design Ideas). Step 4. Complete CAD tutorials 5 - 20.

Complete stage 2 of the Design Folio (Car Design Ideas)

### Week 7 - 28 Aug 2017

Module/Topic

Chapter

**Events and Submissions/Topic** 

### **CAD Tutorial Clips**

Autodesk Inventor Professional Tutorial Clips 1 - 26

Step 1. View CAD tutorial 24. Step 2. Refer to your design ideas in stage 2 of the design folio. **Step 3.** Modify a copy of the CAD car model to incorporate some of your design ideas. Step 4. Save the modified CAD car model as C02CAR2. Step 5. Complete stage 3 of the design folio (Design Development CAD). Step 6. View CAD tutorials 25 -26 and updates. Step 7. Complete the design folio cover (Car Render).

Complete Modified CAD Car Model (C02CAR2) Due Week 9 Complete the Design Folio Cover (Car Render)

# Week 8 - 04 Sep 2017

Assessment Items 1B & 1C

Design Folio Exemplar

CAD Car Model

Module/Topic Chapter

F1 in Schools 2016-2017 Australian Rules and Regulations (Car Design Specifications)

 $\underline{http://rea.org.au/wp-content/uploads/2016-2017-Australian-Technical-Regulations-v1-19-April.pdf}$ 

**Tutorial Clips** Assessment Items 1B & 1C

CAD Car Model Design Folio Exemplar Autodesk Inventor Professional Tutorial Clips 21 – 23

Step 1. Revise how to create an Inventor Drawing file by viewing tutorial clips 21 -23. Step 2. Create CO2CAR2 Compliance Drawing idw. **Step 3** Refer to the 2016-2017 Australian Technical Regulations. **Step 4.** Annotate Inventor Drawing with dimensions, rules and regulations. **Step 5.** 

Complete folio stage 4 of the design folio (Compliance Drawing).

Complete (C02CAR2 Compliance Drawing) Due Week 9 Complete Stage 4 of the Design Folio

**Events and Submissions/Topic** 

### Week 9 - 11 Sep 2017

Autodesk Inventor Flow Design Instructions for F1

Assessment Items 1B & 1C CAD Car Model pedia/Flow o://wiki.bk.tudelft.nl/toi-pedia/Flow\_Design -oduction to Autodesk Flow design F1 (PDF)

Design Folio Exemplar

Introduction to Autoues First Design 11 (2.5.)
Tutorial Clips
Autodesk Flow Design Clips 27 - 28
Step 1. Download and read Introduction to Autodesk Flow Design (PDF). Step 2. View and follow Flow Design tutorial clips 27 & 28. Step 3. Complete stage 5 of the design folio (Car Design Analysis/Computational Fluid Dynamics).

\_ast name\_First name\_C02CAR2

### Week 10 - 18 Sep 2017

Assessment Item 1C

Assessment Item 2B

Design Folio Exemplar

Design Folio & 3D Modelling CAD

Module/Topic

Chapter

Feedback and adjustments

Submit Design Folio in the following

format: Last name First

name DesignFolio

**Step 1.** Complete design folio exemplar and submit online. Step 2.

Adjust car designs according to feedback. Step 3. Resubmit new CAD Car Model if requested via email.

(Compliance Drawing)

Due – Assessment Item 1B (C02CAR2 Model) Part file (ipt) Last name\_First name\_C02CAR2 Model

Events and Submissions/Topic

Due - Assessment Item 1B (C02CAR2 Compliance Drawing) Drawing file

Compliance Drawing
Complete Stage 5 of the Design Folio
(Car Design Analysis/Computational
Fluid Dynamics)

# Week 11 - 25 Sep 2017

Assessment Item 2A & 2B

Manufacturing Logbook

Module/Topic

CO2 Race Car

Chapter

**Events and Submissions/Topic** 

**Events and Submissions/Topic** 

Due - Assessment Item 2B Design

Residential School - Computer

Aided Design and Manufacture

Monday 25th September - Wednesday 27th of September 2017

Thursday 28th September - Saturday

30th of September 2017 Mackay Engineering College

Due - Assessment Item 1A (C02 Race

Folio

Last name\_First

name\_DesignFolio

Due - Assignment Item 1A (A4 Photo Page of finished C02 Race Car)

Last name First name C02 Race Car

Set - Assessment Item 1B

(Manufacturing Logbook) Due week 12

### Week 12 - 02 Oct 2017

Module/Topic

Chapter

**Events and Submissions/Topic** 

Due - Assessment Item 1B (Manufacturing Log)

Last name\_First

name\_Manufacturing Logbook

**Manufacturing Logbook** 

Step 1. Complete Manufacturing Logbook Presentation. Step 2. Save presentation submit online.

**Practical Assessment- Compulsory** Residential School Due: Week 12 Friday (6 Oct 2017) 5:00 pm AEST

Assessment Item 2B Manufacturing Logbook Review/Exam Week - 09 Oct 2017

Module/Topic Chapter Events and Submissions/Topic

Exam Week - 16 Oct 2017

Module/Topic Chapter Events and Submissions/Topic

# **Assessment Tasks**

# 1 Practical Assessment- Compulsory Residential School

## **Assessment Type**

**Practical Assessment** 

**Task Description** 

# Assessment Title: Computer Aided Design and Manufacture

Task Description

This assessment task consists of two parts:

### Part A - C02 Race Car

During residential school, you will utilise computer aided design and manufacturing software and equipment and to design and make a miniature C02 gas powered balsa wood car. It is an opportunity to develop an understanding of how technology can be used to make your ideas a reality. Completion of this task will enable you to demonstrate how to create cutting paths, set machine parameters, enter computer code, and operate and maintain a CNC router and 3D printer. Hand tools are also applied during the finishing and assembly stages of the course.

The CO2 Race Car will be assessed on completion during the residential school. An A4 page of photos of the finished car is to be submitted via Moodle. The photo page is to be submitted online via the Moodle website in the following format:

Last name First name C02 Race Car

Please note the CO2 Race Car contributes 30% to the overall mark.

Part B - Manufacturing Logbook

During and post residential school, you are required to produce a manufacturing logbook that documents the creation of the miniature C02 race car. The logbook should describe the aim and objectives of each stage of manufacture, as well as outline relevant challenges, solutions, quality control measures and health & safety issues. The logbook will provide evidence of your work in the form of photos, screen shots, videos and annotations.

Your work must demonstrate an understanding and application of computer aided design and manufacture as well as manual finishing processes.

All work is to be collated and presented in the form of a PowerPoint presentation. The Manufacturing Logbook is to be submitted online via the Moodle website in the following format:

Last name\_First name\_Manufacturing Logbook

Please note the Manufacturing Logbook contributes 20% to the overall mark.

### **Assessment Due Dates**

Item 2A

C02 Race Car **Week 11** Saturday 30<sup>th</sup> Sept 2017– Submitted via Moodle 23:00 PM AEST

Item 2B

Manufacturing Logbook **Week 12** Friday 6<sup>th</sup> Oct 2017– Submitted via Moodle 23:00 PM AEST **Return Date to Students** Certification of Grades

Weighting 50%

### Assessment Criteria

- Ability to produce a quality and well finished product
- Ability to operate CNC Machinery skilfully and safely
- Ability to work autonomously with complex tasks
- Ability to investigate and evaluate the manufacturing process
- Ability to present and communicate work effectively
- Knowledge and understanding of CAD CAM technologies and processes

## Referencing Style American Psychological Association (APA)

**Submission** Online: Upload all files in the Moodle Unit Site

### **Assessment Due Date**

Week 12 Friday (6 Oct 2017) 5:00 pm AEST

Item 2A C02 Race Car Week 11 Saturday 30th Sept 2017– Submitted via Moodle 23:00 PM AEST Item 2B Manufacturing Logbook Week 12 Friday 6th Oct 2017– Submitted via Moodle 23:00 PM AEST

### **Return Date to Students**

Certification of Grades

### Weighting

50%

### **Assessment Criteria**

Students will be accessed on the following criteria:

- Ability to produce a quality and well finished product
- Ability to operate CNC Machinery skilfully and safely
- Ability to work autonomously with complex tasks
- Ability to investigate and evaluate the manufacturing process
- Ability to present and communicate work effectively

## **Referencing Style**

American Psychological Association 6th Edition (APA 6th edition)

### **Submission**

Online

### **Submission Instructions**

Online: Students are to upload their Manufacturing Log in the Moodle Unit Site

### **Learning Outcomes Assessed**

- Plan and develop a STEM program based on a suite of design and construction activities.
- Apply skills sequences and procedures using CAD/CAM, virtual modelling techniques and appropriate discipline specific teaching techniques.
- Apply problem solving, planning, sequencing, implementing and assessing strategies to STEM applications and processes to promote STEM education including the application of innovation.
- Critically evaluate the design and manufacture of STEM teaching and production processes.
- Apply appropriate workplace health and safety and maintenance practices when engaging in design and manufacturing activities.

### **Graduate Attributes**

- Communication
- Problem Solving
- Critical Thinking
- Information Literacy
- Team Work
- Information Technology Competence
- Cross Cultural Competence
- Ethical practice

# 2 Portfolio

**Assessment Type** 

Portfolio

Task Description

**Portfolio Assessment** 

Assessment Title: STEM, 3D Modelling and Design

Task Description

This assessment task consists of three parts:

## Part A - Four Quizzes

The initial study of STEM education, its core values, government policy and examples will be examined in four multiple choice quizzes on selected readings and media online. The quizzes require you to investigate the application of Science, Technology, Engineering and Mathematics (STEM) in schools.

Questions will be available on the Moodle website each Monday and remain open until the following Monday at midnight. Students will be allowed a maximum of 60 minutes to complete each quiz. Please note that results from all 4 quizzes contribute to the overall mark of 10%

Part B - Computer Aided Design (CAD) Car Model

You are required to utilize computer aided design (CAD) software, and computational fluid dynamics (CFD) software to model and test a car design. By following the CAD tutorials provided you will be shown how to create and modify a basic race car suitable for side machining using Autodesk Inventor.

To complete this task, you will need to download the CAD software 'Autodesk Inventor Professional' 2016 version and 'Autodesk Flow Design' from the Autodesk Education Community website.

<a href="http://www.autodesk.com/education/free-software/all">http://www.autodesk.com/education/free-software/all</a> You will need your student email address to first register with Autodesk and then download the necessary software

CAD Car model is to be submitted online via the course Moodle website in two parts.

- 1. The inventor part file (ipt.) titled Last name First name CO2CAR2 Model
- 2. The inventor drawing file (idw.) titled Last name First name C02CAR Compliance Drawing

Please note the CAD Car model contributes 15% to the overall mark.

### Part C - Design Folio Exemplar

### Scenario:

You are a teacher at a secondary school and have been asked to run an after school club. The principal has specified it should be STEM based activity and suggested the F1 in Schools challenge. The challenge involves designing and making a miniature F1 race car. The car is to be made from balsa wood and be powered only by a single gas cylinder containing 8 grams of pressurised C02. It must be able to travel the 20 metre distance as quickly as possible, and withstand the forces of launch acceleration, track traversing and physical deceleration. In addition, its design and manufacture must adhere to detailed rules and regulations outlined in the 2016-2017-Australian-Technical-Regulations for a cadet class competitor.

As the teacher you have decided to produce a design folio exemplar to be used when teaching the project. The folio is to demonstrate how to approach a design problem following the design process. You work must demonstrate an understanding and application of the design process, key concepts regarding aerodynamics, F1 in Schools technical rules and regulations, as well as sketching and CAD skills.

Design Folio Exemplar is to be submitted online via the Moodle website in the following format: Last name First name Design Folio

All work is to be collated and presented in the form of a PowerPoint presentation. Please note the Design Folio contributes 25% to the overall mark.

### **Assessment Due Dates**

### Item 1A

(Quizzes) Week 3 Friday 28th of July 2017 - Submitted via Moodle 23:00 PM AEST

#### Item 1B

CADCAR Model & CADCAR Compliance Drawing **Week 9** Wednesday 13<sup>th</sup> of Sept 2017 – Submitted via Moodle 23:00 PM AEST

### Item 1C

Design Folio Exemplar **Week 10** Friday 22<sup>nd</sup> of Sept 2017 – Submitted via Moodle 23:00 PM AEST **Return Date to Students** Certification of Grades

# Weighting 50%

### Assessment Criteria

- · Knowledge and understanding of STEM in schools
- · Understanding and application of CAD & CFD technologies
- · Identification and comprehensive description of relevant design criteria
- · Thorough comprehension of a range of graphical procedures, principles, and conventions.
- · Effective synthesis of ideas to develop effective solutions
- · Sophisticated use of a range of graphical skills to produce graphical products
- · Insightful evaluation of ideas and valid justification of design decisions.

Referencing Style American Psychological Association (APA)

Submission Online: Upload all files in the Moodle Unit Site

### **Assessment Due Date**

Item 1A (Quizzes) Week 3 Friday 28th of July 2017 – Submitted via Moodle 23:00 PM AEST Item 1B CADCAR Model & CADCAR Compliance Drawing Week 9 Wednesday 13th of Sept 2017 – Submitted via Moodle 23:00 PM AEST Item 1C Design Folio Exemplar Week 10 Friday 22nd of Sept 2017 – Submitted via Moodle 23:00 PM AEST

### **Return Date to Students**

Certification of Grades: Friday 3rd November 2017

## Weighting

50%

### **Assessment Criteria**

Students are assessed on the following criteria:

- Knowledge and understanding of design task
- Ability to express and develop an Idea
- Knowledge and application of CAD tools and processes
- Knowledge and application of Technical Rules and Regulations
- Application and evaluation of CFD testing
- Ability to present and communicate work effectively

### **Referencing Style**

• American Psychological Association 6th Edition (APA 6th edition)

### **Submission**

Online

### **Submission Instructions**

Online: Students are to upload their assessment in the Moodle Unit Site

### **Learning Outcomes Assessed**

- Plan and develop a STEM program based on a suite of design and construction activities.
- Apply skills sequences and procedures using CAD/CAM, virtual modelling techniques and appropriate discipline specific teaching techniques.
- Apply problem solving, planning, sequencing, implementing and assessing strategies to STEM applications and processes to promote STEM education including the application of innovation.
- Critically evaluate the design and manufacture of STEM teaching and production processes.

 Apply appropriate workplace health and safety and maintenance practices when engaging in design and manufacturing activities.

### **Graduate Attributes**

- Communication
- Problem Solving
- Critical Thinking
- Information Literacy
- Team Work
- Information Technology Competence
- Cross Cultural Competence
- Ethical practice

# **Academic Integrity Statement**

As a CQUniversity student you are expected to act honestly in all aspects of your academic work.

Any assessable work undertaken or submitted for review or assessment must be your own work. Assessable work is any type of work you do to meet the assessment requirements in the unit, including draft work submitted for review and feedback and final work to be assessed.

When you use the ideas, words or data of others in your assessment, you must thoroughly and clearly acknowledge the source of this information by using the correct referencing style for your unit. Using others' work without proper acknowledgement may be considered a form of intellectual dishonesty.

Participating honestly, respectfully, responsibly, and fairly in your university study ensures the CQUniversity qualification you earn will be valued as a true indication of your individual academic achievement and will continue to receive the respect and recognition it deserves.

As a student, you are responsible for reading and following CQUniversity's policies, including the **Student Academic Integrity Policy and Procedure**. This policy sets out CQUniversity's expectations of you to act with integrity, examples of academic integrity breaches to avoid, the processes used to address alleged breaches of academic integrity, and potential penalties.

## What is a breach of academic integrity?

A breach of academic integrity includes but is not limited to plagiarism, self-plagiarism, collusion, cheating, contract cheating, and academic misconduct. The Student Academic Integrity Policy and Procedure defines what these terms mean and gives examples.

### Why is academic integrity important?

A breach of academic integrity may result in one or more penalties, including suspension or even expulsion from the University. It can also have negative implications for student visas and future enrolment at CQUniversity or elsewhere. Students who engage in contract cheating also risk being blackmailed by contract cheating services.

### Where can I get assistance?

For academic advice and guidance, the <u>Academic Learning Centre (ALC)</u> can support you in becoming confident in completing assessments with integrity and of high standard.

## What can you do to act with integrity?

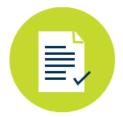

### **Be Honest**

If your assessment task is done by someone else, it would be dishonest of you to claim it as your own

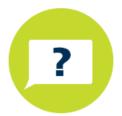

# Seek Help

If you are not sure about how to cite or reference in essays, reports etc, then seek help from your lecturer, the library or the Academic Learning Centre (ALC)

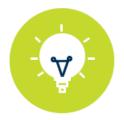

# **Produce Original Work**

Originality comes from your ability to read widely, think critically, and apply your gained knowledge to address a question or problem